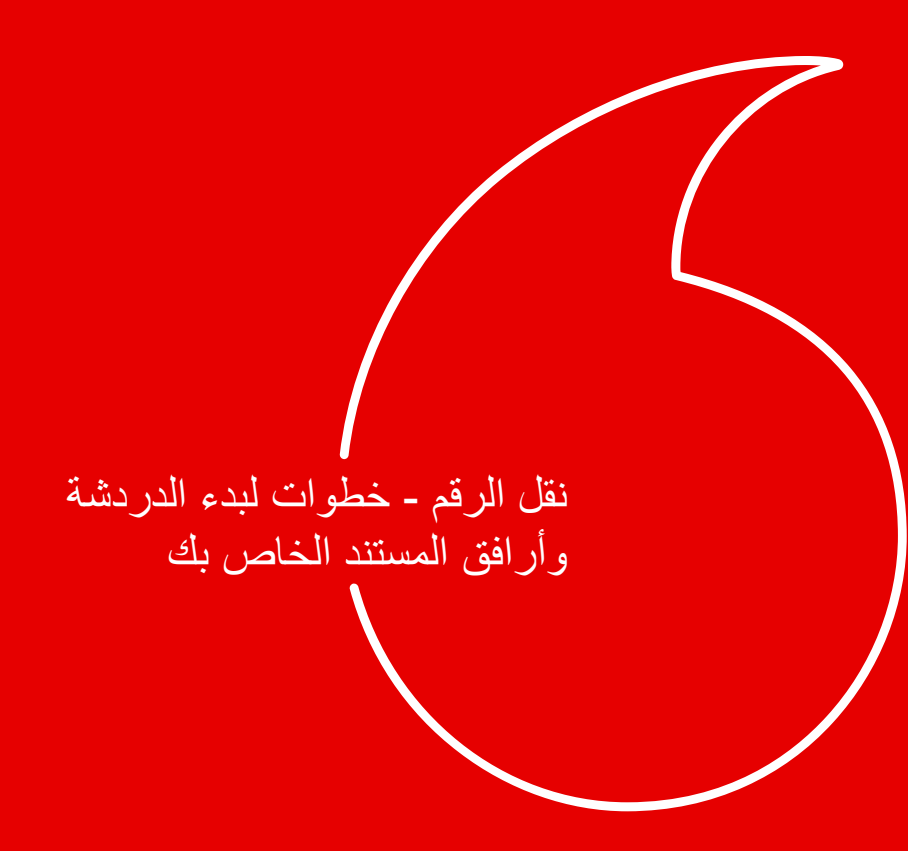

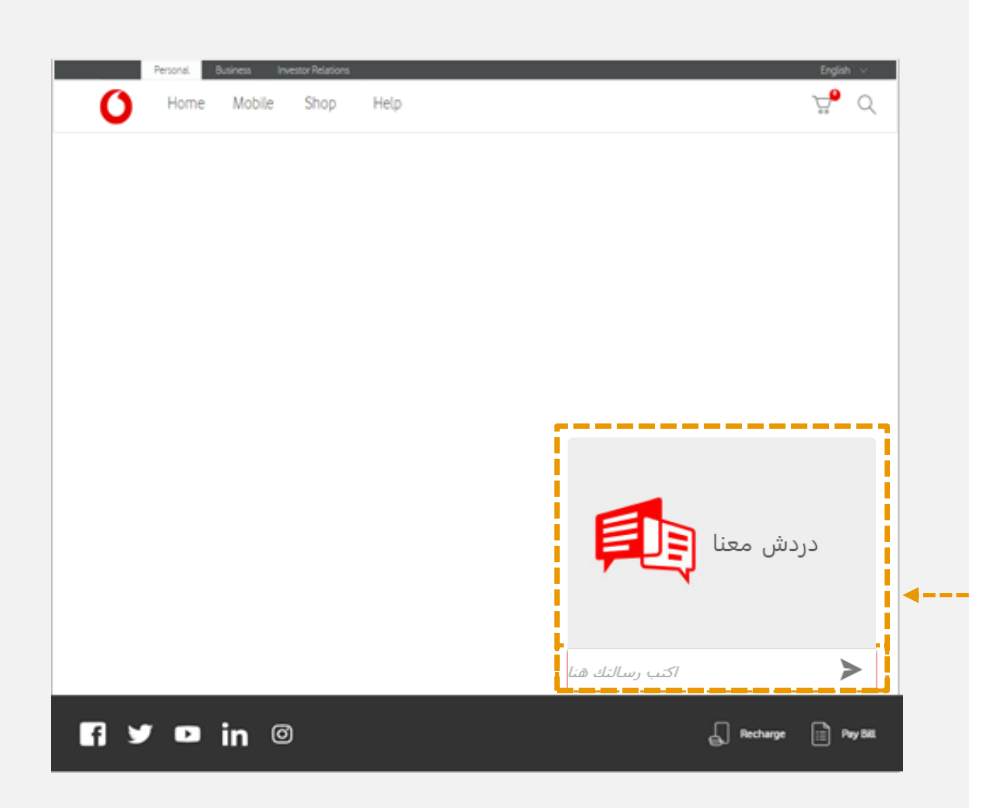

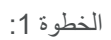

اضغط على زر"دردش معنا" الموجود في أسفل صفحة الموقع على اليمين

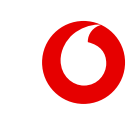

## الخطوة 2: أدخل تفاصيلك في نافذة المحادثة واضغط "ابدأ المحادثة" لالتصال بوكيل خدمة الدردشه لدينا.

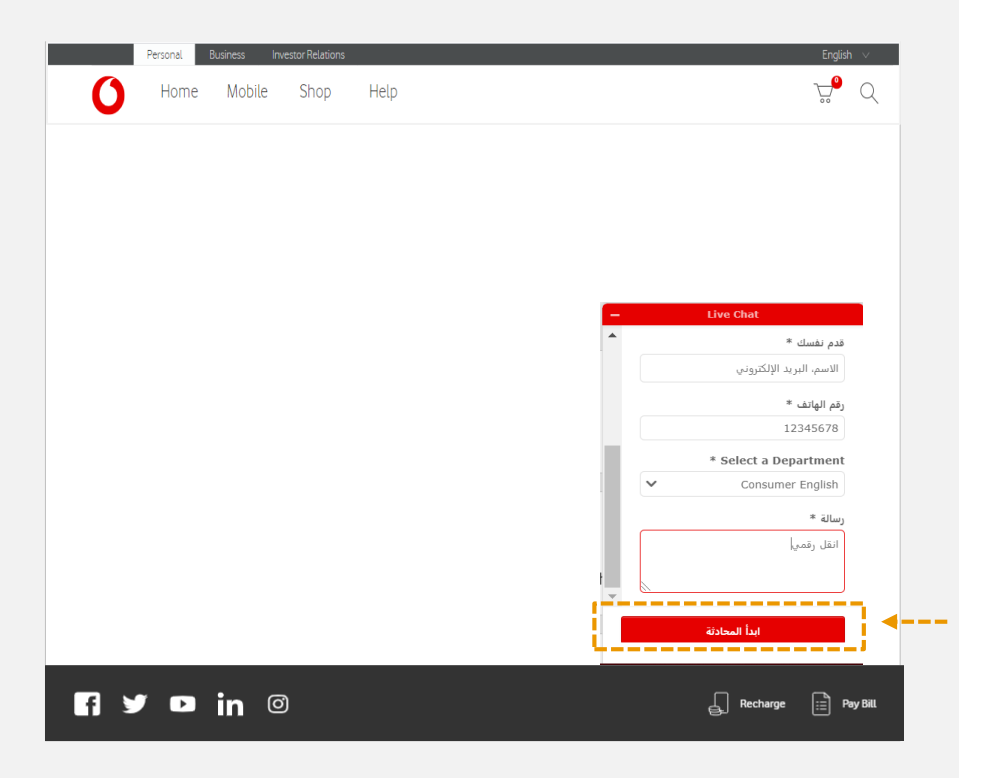

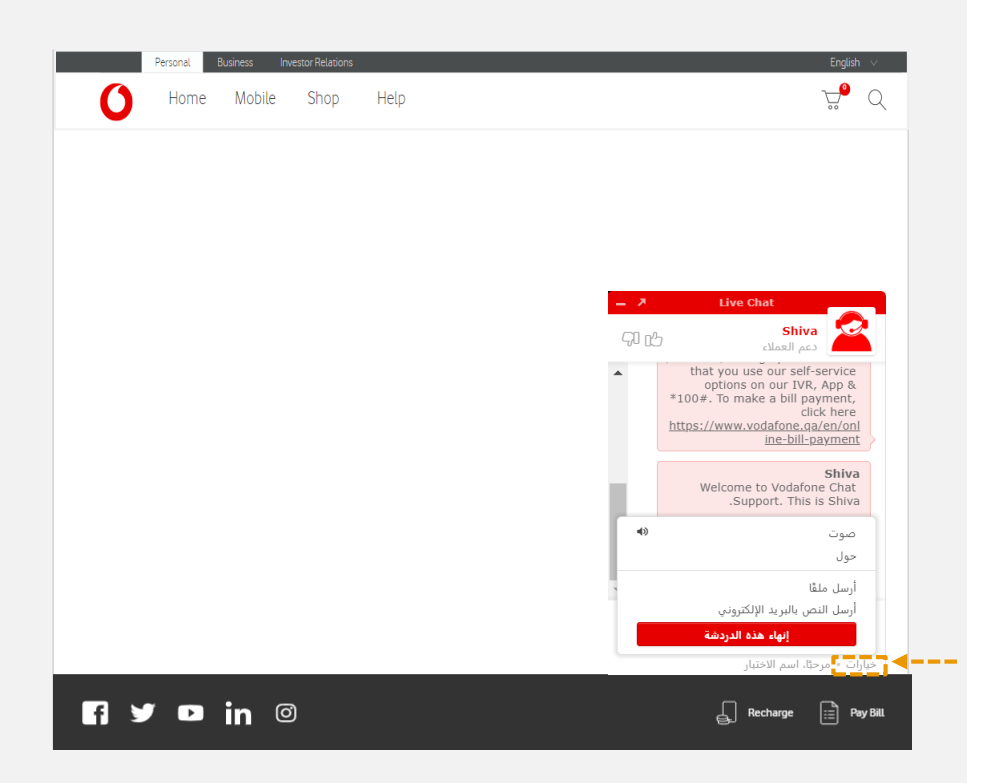

الخطوة 3: سيطرح عليك وكيلنا بعض األسئلة لضمان السريه لحسابك. وبمجرد إجابتك بشكل صحيح، سيُطلب منك إرفاق جميع مستنداتك.

اضغط على زر "الخيارات" الموجود في الجزء السفلي األيسر من نافذة المحادثة لبدء إرفاق مستنداتك.

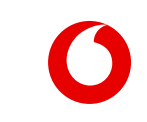

الخطوة 4: اضغط على خيار "إرسال ملف" وأرفق المستندات التالية: • فيديو سيلفي مدته 5 ثوان للمالك وهو يحمل البطاقة الشخصية القطرية • فيديو سيلفي مدته 5 ثوان للمستلم وهو يحمل البطاقة الشخصية القطرية • نموذج "نقل الرقم" ُموقَّع من المالك والمستلم. • البطاقة الشخصية الملونة الممسوحة ضوئيًا (الجهتان الأمامية والخلفية) للمالك والمستلم.

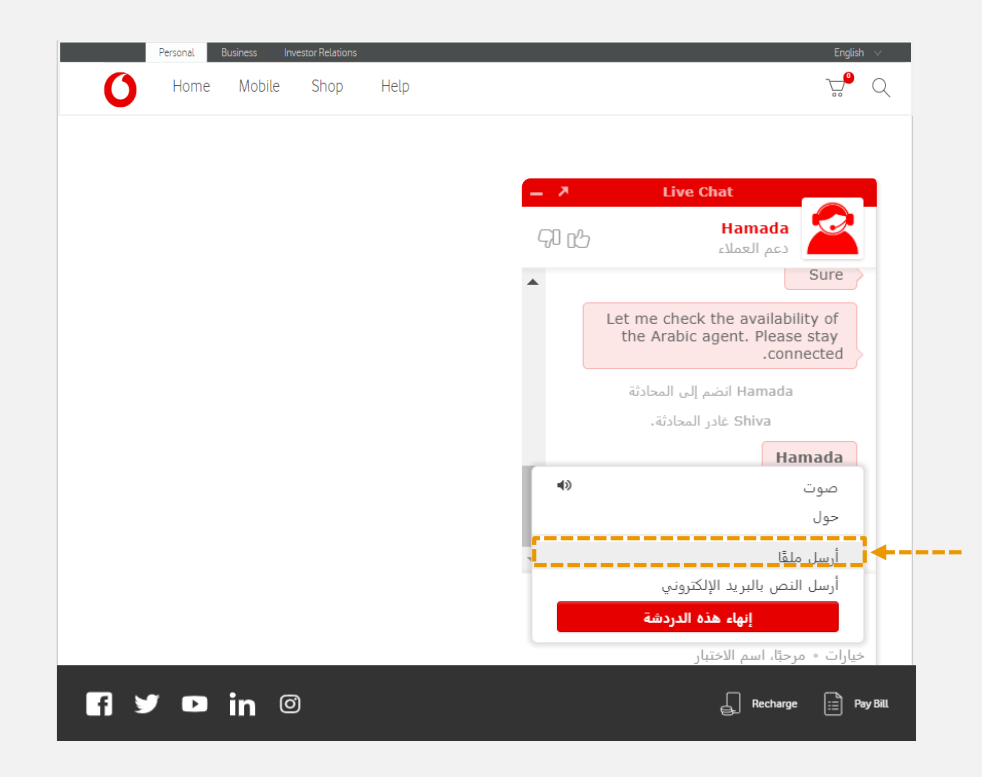

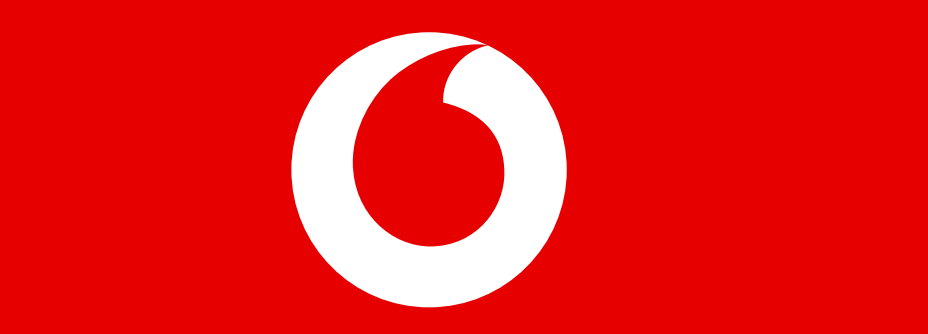